# **Seitenformatierung**

*WORD als Textverarbeitungs- oder Layoutprogramm gliedert die physikalische Seite (das vorliegende Blatt Papier) in drei bedruckbare Bereiche: Kopf- und Fußzeile und den Satzspiegel, also die eigentliche Textseite. Zusätzlich können noch Rahmen und Schattierungen gesetzt werden.*

### **Satzspiegel und Kopfzeile**

Alle Einstellungen für die Seite werden unter Menü DATEI, SEITE EINRICHTEN, … vorgenommen und mit dem Dokument gespeichert.

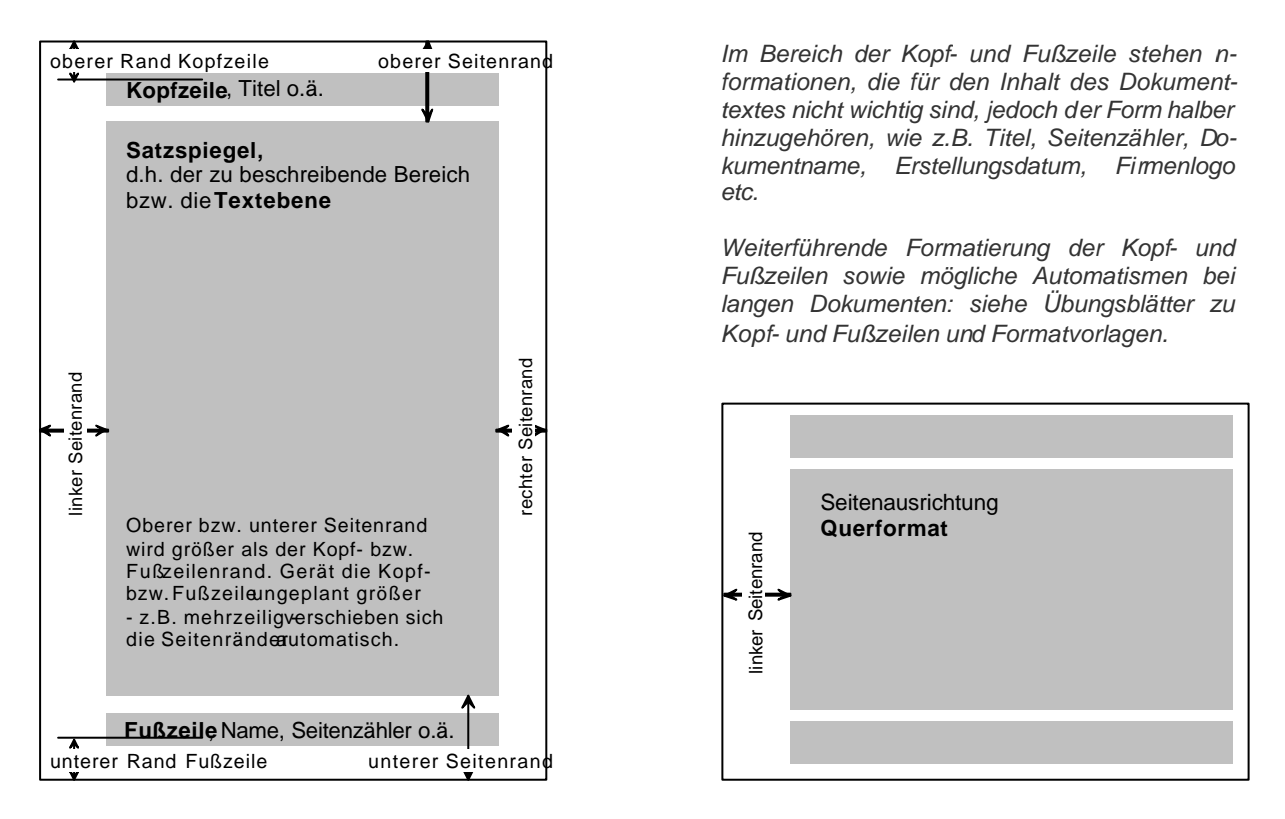

In einem WORD-Dokument wird auf "zwei Ebenen" gearbeitet. Beim Öffnen eines Dokuments befindet man sich auf der "Textebene", hier wird der eigentliche Text eingegeben. Über Menü ANSICHT, KOPF- UND FUßZEILE (spezielle Symbolleiste öffnet sich) wird die andere Ebene (Kopf- und Fußzeile) aktiviert. Befindet man sich auf einer Ebene, ist die andere inaktiv und erscheint grau. Wechsel zwischen den Ebenen über Menü ANSICHT, … oder durch DOPPEL-KLICK auf die andere Ebene. Dabei ist zu beachten, dass der Kopf-/Fußzeilen-Bereich erst beim ersten Gebrauch (d.h. beim ersten Eintrag) aktiviert wird.

Text innerhalb der Kopf-/Fußzeile lässt sich wie normaler Text formatieren.

#### **Weiterführende Eingaben bei "SEITE EINRICHTEN"**

*Papierformat (i.d.R. A4 mit 21 ´ 29,7 cm), Papierzufuhr (nur da wichtig, wo der Drucker mehrere Einzüge hat), Bundsteg (Anpassung des Layouts für den beim Binden verlorenen Papierrand), Zeilennummern (spezielle Einstellung, die erlaubt, alle Zeilen zu nummerieren), Rahmen (flexible Einstellung, die es ermöglicht, alle Seiten mit Rahmen auszustatten).*

# **Übung 01**

*Übungsdatei "Auf den Hund gekommen.doc"*

*Standard-Symbolleiste*à

Die Kopf- und Fußzeile vorerst ohne Eintrag lassen. Andere Satzspiegel (d.h. andere Seitenränder) ausprobieren und die optische Wirkung der ganzen Seite betrachten.

Der Text ist fertig formatiert, den Satzspiegel wie folgt ändern: Seitenränder oben 3 cm, unten 3 cm, links 3,5 cm, rechts 1,5 cm.

# **Übung 02**

*Übungsdatei "Geburtstagsgedicht.doc" Die Kopf- und Fußzeile bleiben ohne Eintrag.*

### Das Geburtstagsgedicht erst nach Vorlage formatieren (Bild unten links) und danach mit einem "blumigen" Rahmen versehen (Menü DATEI, SEITE EINRICH-TEN… Ränder … EFFEKTE … ).

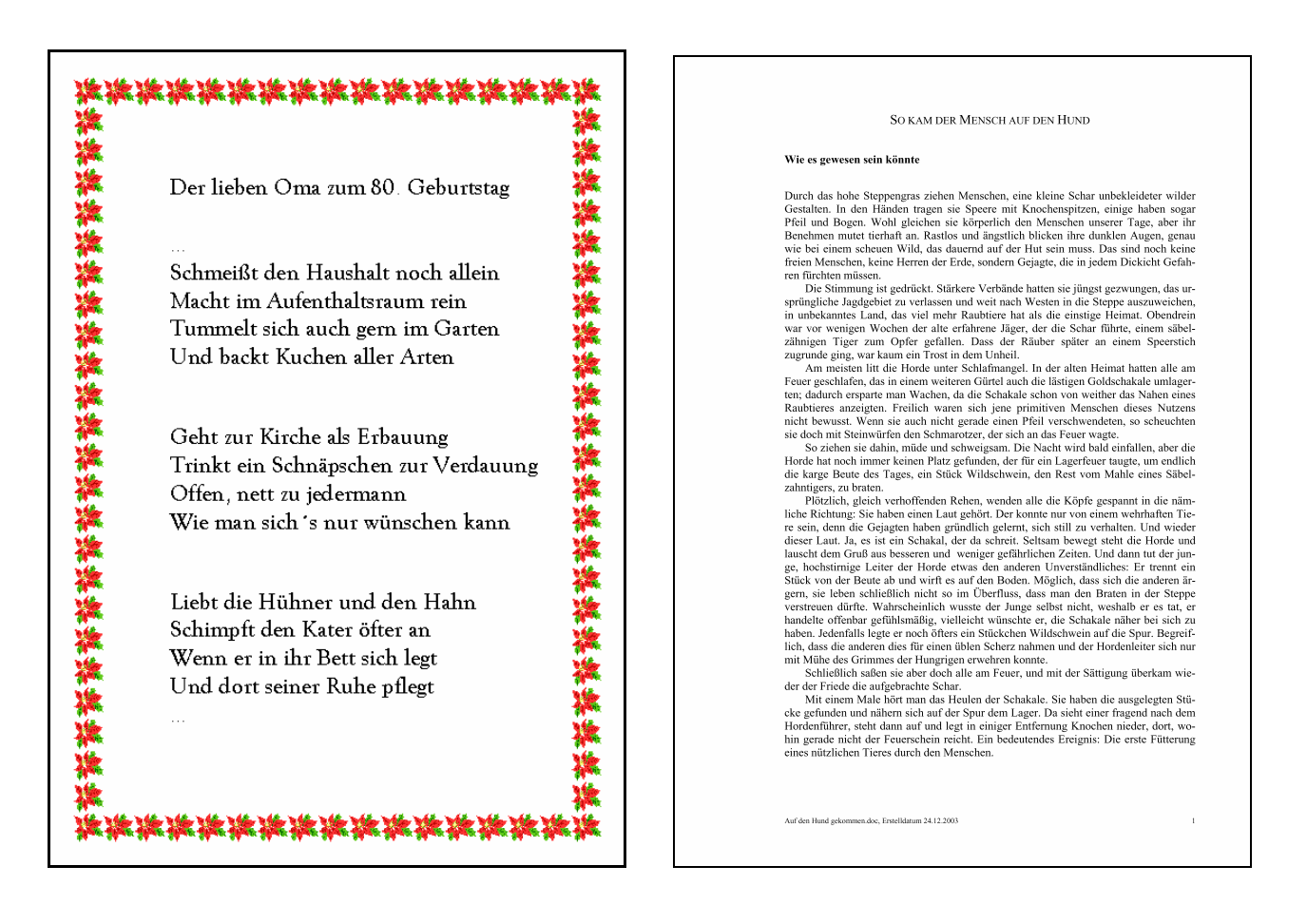

# **Übung 03**

*Übungsdatei "Auf den Hund gekommen.doc"* 

Wie im Bild oben rechts formatieren: Die Kopfzeile soll 2 cm vom oberen Se itenrand beginnen, die Fußzeile 1,5 cm vom unteren. Haupttext: Breite 15 cm; linker Rand 4 cm. Rand oben 3,5 cm; unten 2,5 cm.

In der Kopfzeile den Titel des Buches nennen ("So kam der Mensch auf den Hund"), zentriert, in Kapitälchen. Text der Kopfzeile: 2 pt größer als der Haupttext.

*Symbolleiste für Kopf- und Fußzeilen benutzen* 

In der Fußzeile soll links der Dokumentname stehen und das Erstelldatum, rechtsbündig der Seitenzähler. Text in der Fußzeile: 8 pt.